## **01QYAPD - SOCIAL NETWORKING: TECHNOLOGIES AND APPLICATIONS**

## Esercitazione su JavaScript e DOM

Creare un'applicazione che consenta di inserire dei nuovi esercizi all'interno di un elenco di esercizi esistenti, nella posizione indicata.

Esempio:

- 1. Creare una pagina HTML il cui colore di sfondo varia a seconda delle preferenze dell'utente, che lo seleziona tramite un'interfaccia che contiene un radio button.
- 2. Creare una pagina HTML che chiede in ingresso una sequenza di numeri interi e calcola quanti elementi sono stati inseriti, il valore massimo e il valore minimo.
- 3. Creare una pagina HTML che chiede di indovinare un numero intero compreso fra 0 e 100, dicendo dopo ogni tentativo se il numero in ingresso è troppo grande o troppo piccolo.
- 4. Creare una pagina HTML che disegna un poligono regolare, il cui numero di lati dipende dal numero inserito dall'utente (compreso fra 3 e 12).
- 5. Creare una pagina HTML che contenga un video ed un testo; il testo deve essere sincronizzato al video; l'utente può andare avanti e indietro nel tempo.

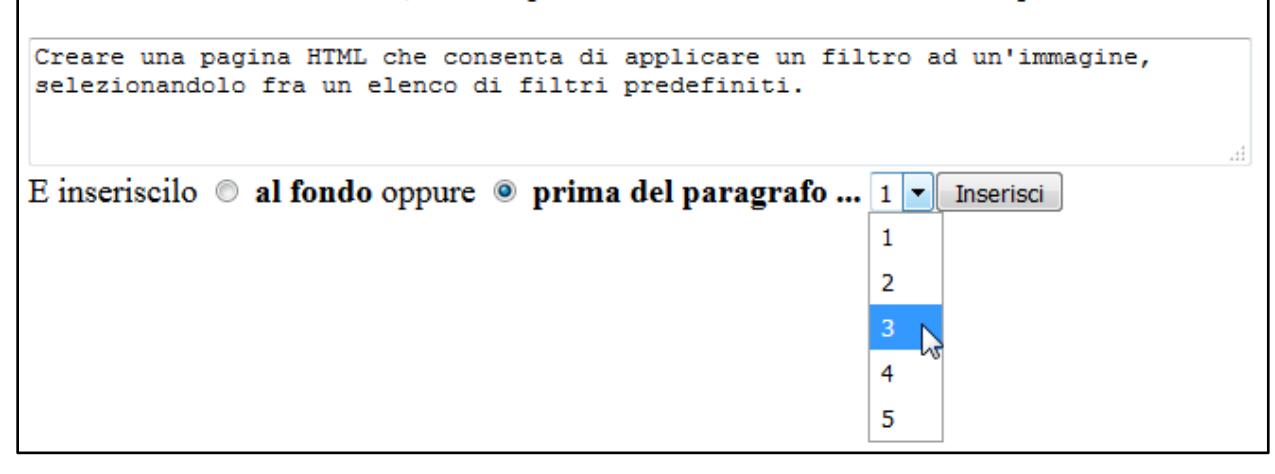

Risultato:

- 1. Creare una pagina HTML il cui colore di sfondo varia a seconda delle preferenze dell'utente, che lo seleziona tramite un'interfaccia che contiene un radio button.
- 2. Creare una pagina HTML che chiede in ingresso una sequenza di numeri interi e calcola quanti elementi sono stati inseriti, il valore massimo e il valore minimo.
- 3. Creare una pagina HTML che consenta di applicare un filtro ad un'immagine, selezionandolo fra un elenco di filtri predefiniti.
- 4. Creare una pagina HTML che chiede di indovinare un numero intero compreso fra 0 e 100, dicendo dopo ogni tentativo se il numero in ingresso è troppo grande o troppo piccolo.
- 5. Creare una pagina HTML che disegna un poligono regolare, il cui numero di lati dipende dal numero inserito dall'utente (compreso fra 3 e 12).
- 6. Creare una pagina HTML che contenga un video ed un testo; il testo deve essere sincronizzato al video; l'utente può andare avanti e indietro nel tempo.

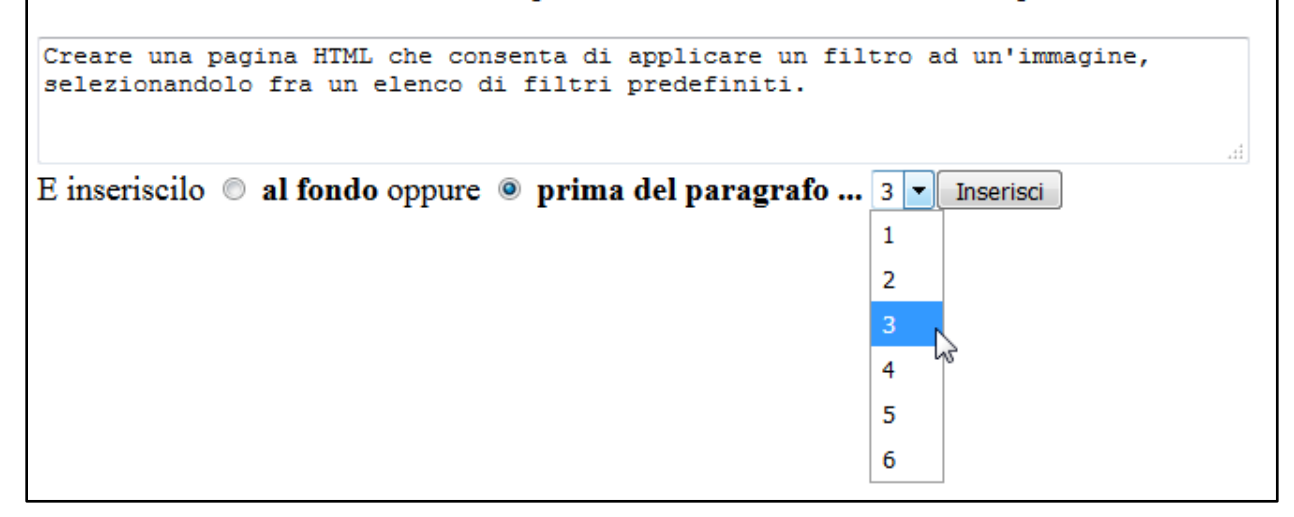

Note:

 I valori del menu a tendina devono essere aggiornati dopo l'inserimento di un nuovo esercizio

Codice HTML di partenza: EsercitazioneJS.html